Department of Labor

Job Application Guide

The Department of Labor (DOL) Online Opportunities Recruitment System (DOORS) is an automated e-Recruit system that allows you to access vacancy announcements and apply for jobs. DOORS is fully integrated with USAJOBS, the official job website of the U.S. Government.

## **Search for DOL JOBS**

Find DOL jobs by visiting one of these two websites:

DOL Website: <http://www.doors.dol.gov/>

Government wide Website: <https://www.usajobs.gov/>

• In the "Who May Apply" section, be sure to click "Yes" to display all jobs open to applicants with the noted eligibilities.

## **Create a USAJOBS Account**

Creating a [USAJOBS](https://www.usajobs.gov/) account allows you to save jobs, save searches, upload or build new resumes, upload required documentation and submit an application for open job announcements. You can only apply to job announcements with an account and complete profile.

**For additional details: <https://www.usajobs.gov/Help/how-to/application/>**

## **Select and Review DOL Job Announcement**

Once you find a job of interest, review the announcement to determine if you are eligible and meet the qualifications. Read the entire job announcement before beginning your application. If you have specific questions about the job, contact the agency representative listed at the bottom of the announcement.

## **Prepare your USAJOBS Portion of Application**

Read the "How to Apply" section of the job announcement before starting your application. You will go through a five-step process to prepare your USAJOBS portion of the application, including attaching a resume and required documents. During the USAJOBS process, you can add new resumes or documents and review them for accuracy. We will automatically save your progress.

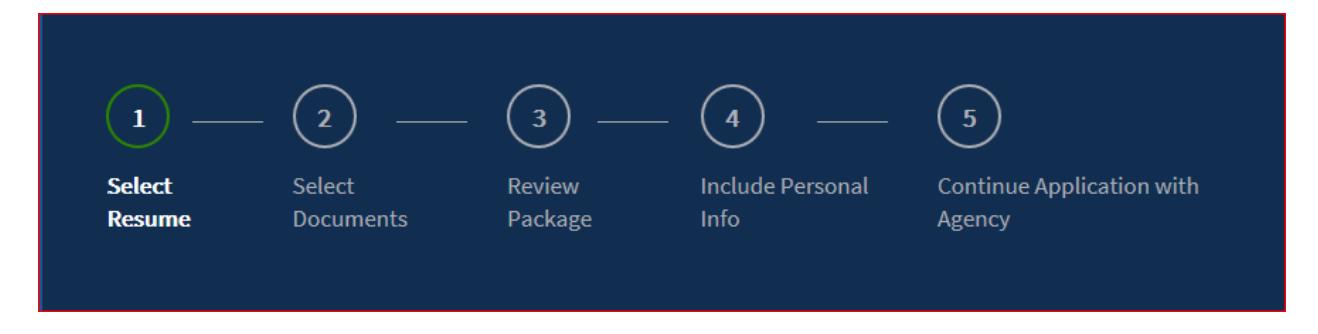

Steps will include:

- 1. Select Resume
- 2. Select Documents
- 3. Review Package
- 4. Include Personal Info
- 5. Continue Application with Agency

## **Prepare DOL Portion of Application and Submit**

Once your USAJOBS portion of the application is ready, you will be transferred from USAJOBS to the DOL DOORS application system.

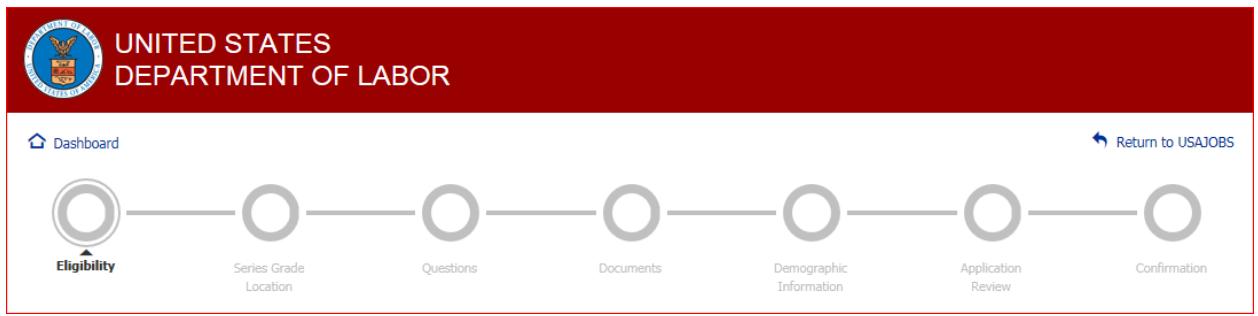

Once you have completed your DOL DOORS Profile, steps will include:

- **•** Eligibility
- Series Grade Location
- Questions
- Documents
- Demographic Information
- Application Review
- Confirmation

# **CHECK YOUR JOB STATUS ON USAJOBS**

After you submit your application, return to your USAJOBS account to confirm your application shows as "Received." If your Application Status shows "Application Status Not Available", your application may be incomplete. There is also a "more information" link.

### **Help**

General Information on DOL Job Applications: [www.jobs.dol.gov](http://www.jobs.dol.gov/) Help with USAJOBS: <https://www.usajobs.gov/Help/>

Vacancy Questions: Contact the agency's "Point of Contact" identified on the announcement